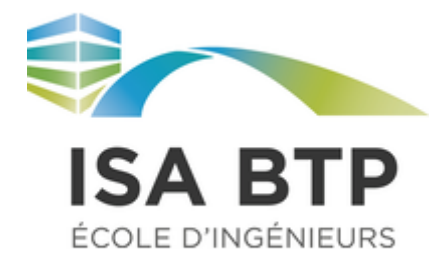

# Introduction aux éléments finis : Modélisation et étude de la structure porteuse de la tribune est du stade Jean-Dauger à Bayonne

Membres du groupe :

CANEROT Jules CLERC Marcolin DE LA FOURNIERE Hugo

## Remis à Christian LA BORDERIE le 31/03/2021

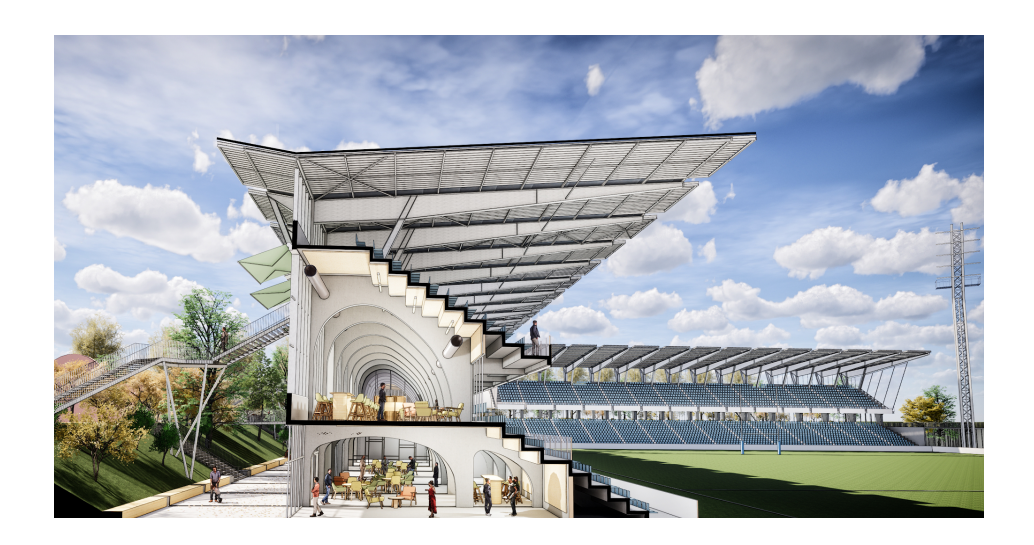

*Institut Supérieur Aquitain du Bâtiment et des Travaux Publics - Université de Pau et des Pays de l'Adour*

# Table des matières

<span id="page-1-0"></span>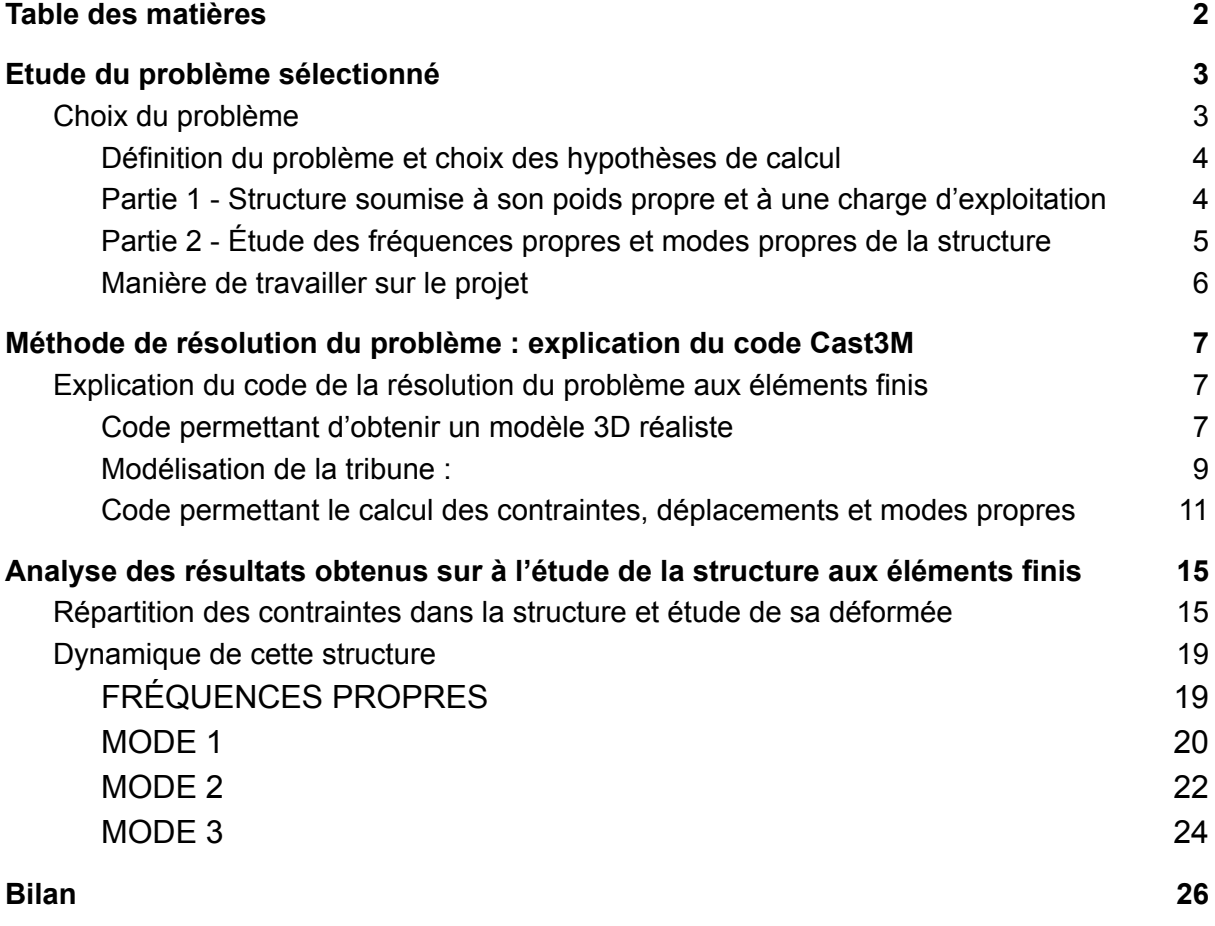

## Etude du problème sélectionné

### <span id="page-2-1"></span><span id="page-2-0"></span>I. Choix du problème

Dès le départ, nous avions envisagé de travailler sur une arche afin d'observer la répartition des contraintes au sein de celle-ci. Alors, en observant le chantier du stade Jean-Dauger à Bayonne, nous nous sommes intéressés à la structure de la tribune Est, qui présente certes les arches que nous souhaitions étudier mais également d'autres caractéristiques intéressantes, comme des portes-à-faux, des réservations circulaires à mettre en place ainsi que des planchers portants d'arche à arche en suivant la forme en escalier caractéristique d'une tribune.

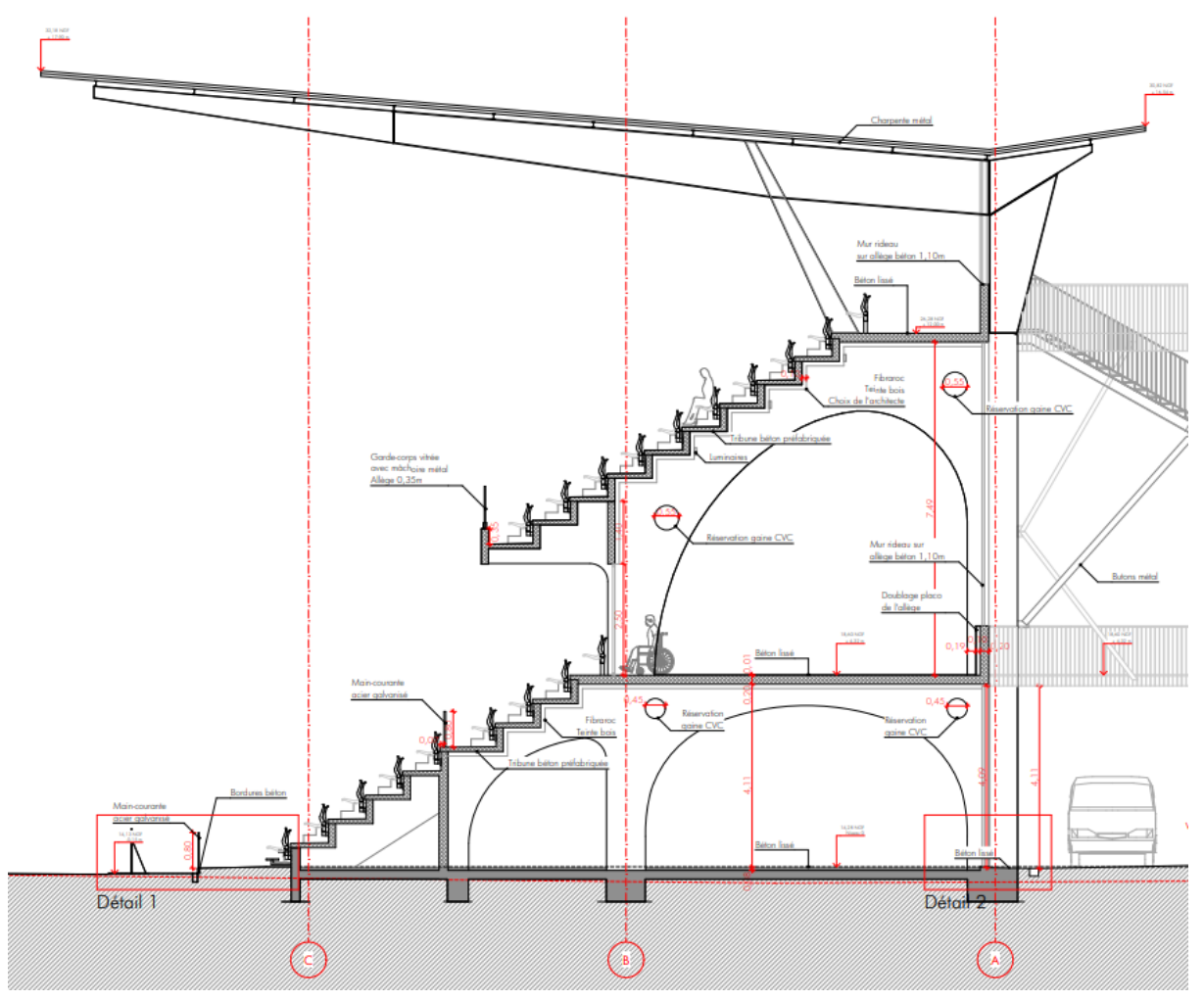

*Coupe transversale de la nouvelle tribune*

Ce problème nous a paru intéressant à traiter de par la multiplicité des éléments à modéliser, ce qui nous permettait d'aborder différents problèmes et d'avoir une vision plus générale des problématiques qui peuvent être rencontrées lors d'une modélisation d'une telle structure.

## A. Définition du problème et choix des hypothèses de calcul

### <span id="page-3-1"></span><span id="page-3-0"></span>Partie 1 - Structure soumise à son poids propre et à une charge d'exploitation

Dans le cadre de l'étude de cette structure, nous avons souhaité étudier dans un premier temps simplement la répartition des contraintes sur l'ensemble de la structure soumise à son poids propre ainsi qu'à une charge d'exploitation adaptée à l'utilisation de l'ouvrage.

Hypothèses de calcul :

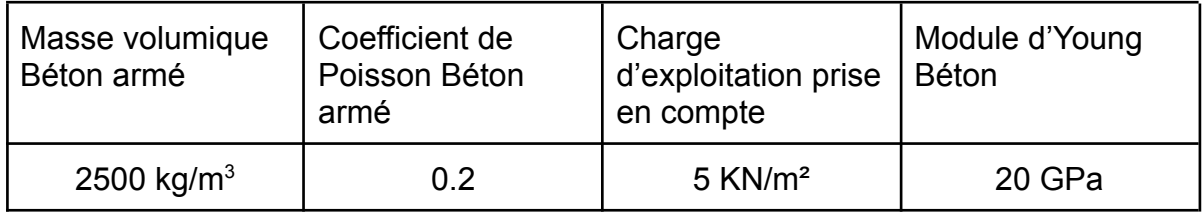

Pour la partie calcul, le modèle sera réalisé en éléments coques qui permettent de diminuer grandement le temps de calcul. Nous avons choisi de ne modéliser qu'une partie de la coupe de la structure, la partie en béton armé mise en lumière dans l'illustration ci-après.

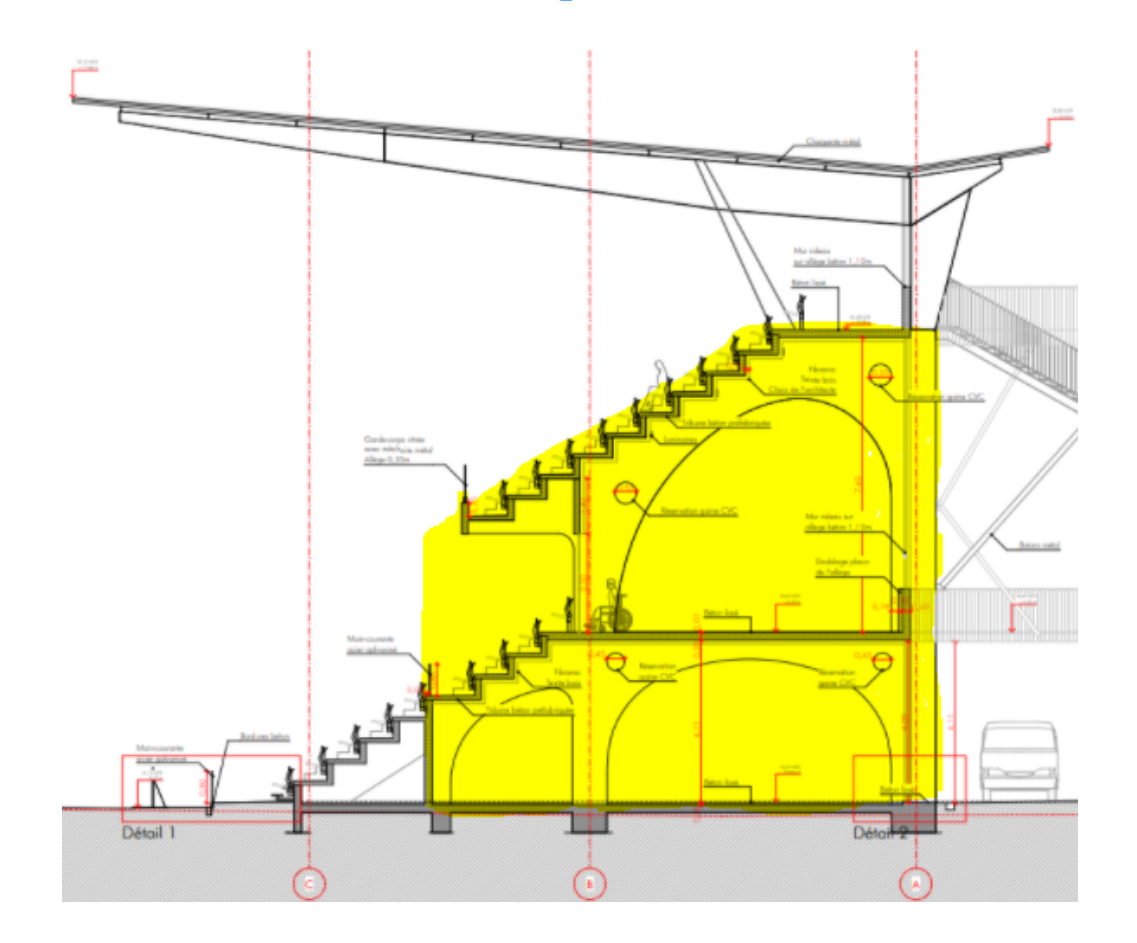

De plus, seulement deux arches (ie : une travée de plancher) seront modélisées pour le calcul.

La charge d'exploitation sera prise comme prévue par les Eurocodes pour un lieu recevant des foules, soit 5 kN / m².

### <span id="page-4-0"></span>Partie 2 - Étude des fréquences propres et modes propres de la structure

Une fois la première partie terminée, nous essaierons de déterminer les fréquences propres et les modes propres de la structure. Nous les comparerons ensuite à celles obtenues en modélisant simplement la structure suivant le modèle dynamique ci-dessous :

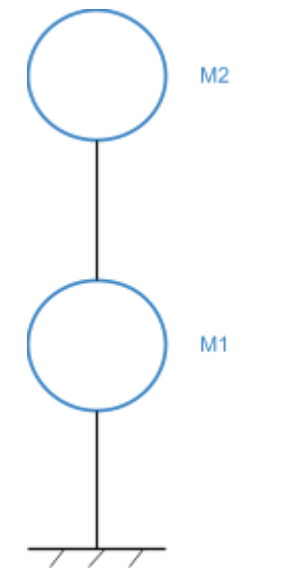

Modes propres obtenus (à rigidité k)

En effet, avec cette modélisation à masse M1 et M2 fixée avec une rigidité k1 et k2 fixé également, On obtiendrait alors grossièrement des modes propres comme détaillés ci-après :

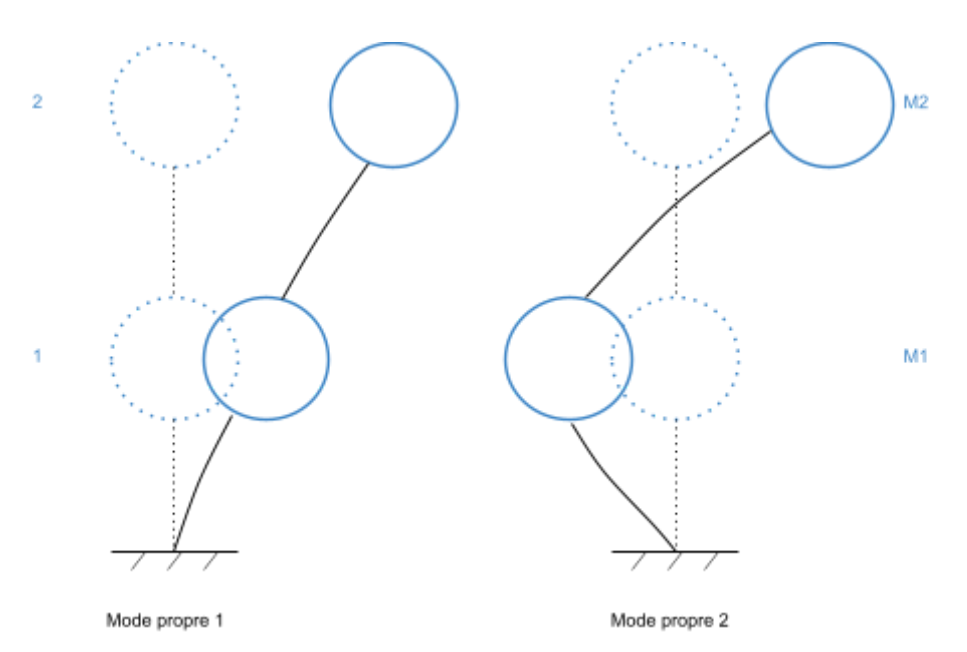

Nous allons donc dans un premier temps déterminer les fréquences propres de notre structure et enfin nous tracerons les modes propres.

#### B. Manière de travailler sur le projet

<span id="page-5-0"></span>Pour traiter le problème, nous avons décidé de réaliser séparément une modélisation 3D de la tribune à but uniquement illustratif et un modèle coque de calcul afin faciliter et d'optimiser le temps de calcul. Le détail de ces deux programmes sera présenté dans la suite de ce rapport.

Jusqu'à un moment assez avancé du projet, nous nous retrouvions régulièrement tous les trois pour avancer ensemble sur le code. Puis au fur et à mesure que l'idée générale se précisait et que la date butoir approchait, nous avons décidé de séparer les tâches afin de finaliser le travail. Hugo terminait le modèle 3D illustratif, Marcolin travaillait sur le modèle de calcul en éléments coques pendant que Jules avançait sur la rédaction du rapport. Bien entendu, chacun avait connaissance de l'avancée des autres et les travaux étaient toujours régulièrement mis en commun, tous les membres pouvant ainsi proposer des solutions aux problèmes rencontrés par les autres.

Si des problèmes trop importants nous été posés, nous nous appuyions sur l'aide d'Olivier Nouailletas, qui nous a largement aidé sur ce projet, ainsi que sur M. Christian La Borderie sans qui nous n'aurions pas pu mener à bout ce projet.

## Méthode de résolution du problème : explication du code Cast3M

<span id="page-6-1"></span><span id="page-6-0"></span>I. Explication du code de la résolution du problème aux éléments finis

A) Code permettant d'obtenir un modèle 3D réaliste

Pour avoir un modèle 3D réaliste grâce à Cast3M, plusieurs étapes intermédiaires nous ont été nécessaires.

Tout d'abord, il faut fixer les paramètres du projet. La majeure partie de ces paramètres ont été définies dans une précédente partie. Néanmoins, il faut définir le mode de calcul et de représentation de notre méthode de résolution aux éléments finies, ainsi que des éléments géométriques particuliers à notre projet (par exemple l'espacement entre deux arches porteuses de la tribune).

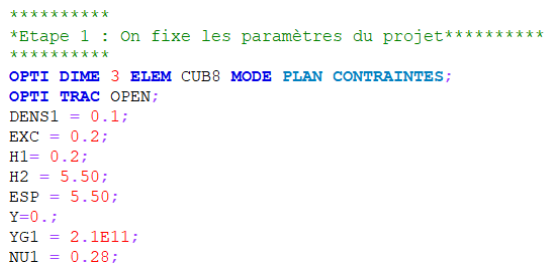

Ensuite, la partie la plus longue du code : le traçage des surfaces composants notre volume. Au total, pour notre géométrie, on compte 4 surfaces à créer. Les étapes à suivre sont les suivantes : tout d'abord, on définit les points composant notre surface. Puis étant donné que notre surface contient des arches, il faut définir les points particuliers composant ces arches. Nous avons fait le choix de modéliser les arches par des arcs de cercle. Pour ce faire, une étape préliminaire a été nécessaire sur Autocad pour modéliser les arches par des arcs de cercle et ainsi avoir les coordonnées des points recherchés. Grâce à ces différents points, nous avons d'abord relier les points qui le pouvaient par des droites, puis créé les arcs de cercles formant les arches

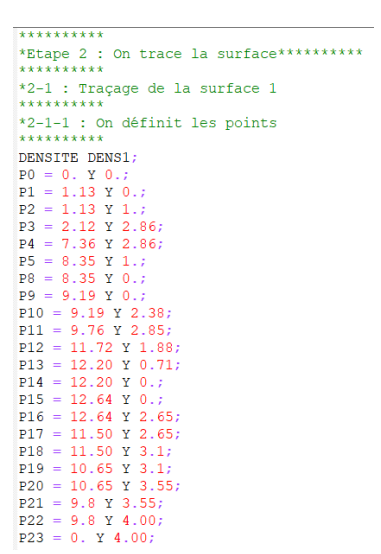

de notre surface. Le tout, en définissant au préalable la densité de points souhaitée.

CEN2 =  $3.46$  Y 0.95; CEN3 =  $4.74$  Y  $(-1*(1.33))$ ; CEN4 =  $6.02$  Y 0.95; CEN5 =  $5.74$  Y 0.59;  $CEN6 = 6.17 Y 0.86:$ CEN10 = 9.69 Y 2.35;<br>CEN11 = 9.20 Y (-1\*(0.74)); CEN12 = 10.40 Y 0.65;

```
*********
*2-1-3 : On crée les droites
DO = DROI P0 P1;DI = DROI P1 P2:
D5 = DROI P5 P8:
                                    Contractor de de de de de de de
DS = DROI P8 P9;*2-1-4 : On trace les cercles
D9 = DROI P9 P10;
                                     Constitution of the constitution
                                    C2 = CERC P2 CEN2 P3;<br>C3 = CERC P3 CEN3 P4;
D13 = DROI P13 P14;
D14 = DROI P14 P15;
D15 = DROI P15 P16;
                                    C4 = CERC P4 CEN4 P5;
                                   C10 = CERC P10 CEN10 P11;<br>C11 = CERC P11 CEN11 P12;
D16 = DROI P16 P17;
D17 = DROI P17 P18;
                                   C12 = CERC P12 CEN12 P13;
D18 = DROI P18 P19;
D19 = DROI P19 P20;
D20 = DROI P20 P21;D21 = DROI P21 P22;D22 = DROI P22 P23;D23 = DROI P23 P0;
```
On peut ensuite créer le contour de notre surface en "additionnant" l'ensemble de nos droites et arcs de cercles grâce à la commande "ET". Une fois cette étape terminée, on crée la surface considérée et le volume en translatant la surface créée par un vecteur avec une composante en Y : la profondeur de notre volume.

```
.<br>Tanàna ao amin'ny faritr'i No
*2-1-5 : On trace le contour
CONT1= DO ET D1 ET C2 ET C3 ET C4 ET D5 ET D6 ET D9 ET C10 ET C11 ET C12 ET D13 ET D14 ET D15 ET D16 ET D17 ET D18 ET D19 ET D20 ET D22 ET D22 ET D23;
*2-1-6 : Traçage de la surface 1 et du volume 1
SURF1 = (SURFACE CONT1 PLANE) COUL BLANC;Vol1 = SURF1 VOLU 10 TRANS (0. H1. 0.)
```
Ces différentes étapes sont à répéter pour la construction de nos 4 surfaces à ceux ci près que la surface 4 comporte une particularité non négligeable : des réservations circulaires destinées à la circulation de fluides. Ces réservations sont à prévoir dans notre code car elles peuvent influencer le comportement mécanique de l'ensemble de la structure.

Pour réaliser ces réservations, il faut tout d'abord réaliser des cercles en 2D en définissant le centre de chaque cercle, son rayon, puis le définir en 3D en créant un cylindre avec comme base le cercle créé précédemment. Un "ELIM" sera nécessaire afin de supprimer l'ensemble des points en communs des différentes surfaces et volumes considérés. La fonction "INVE" permet quant à elle de tracer la surface considérée.

```
**********
*2-3-4 : On trace les cercles
**********
DENSITE DENS1:
C58 = CERC P58 CEN58 P59;
C59 = CERC P59 CEN59 P60;
C60 = CERC P60 CEN60 P61;
C61 = CERC P61 CEN61 P26;
C62 = CERC P56 CEN62 P57;
r1 = 0.315pc1 = CEN63 plus (r1 0.0.);pc2 = CEN64 plus (r1 0. 0.);
VECY=0.1.0CEN63 2=CEN63 PLUS VECY;
CEN64_2=CEN64 PLUS VECY;
C63 = CERCLE ROTA 360. pc1 CEN63 CEN63_2;
ELIM C63 1e-6;
C64 = CERCLE ROTA 360. pc2 CEN64 CEN64_2;
ELIM C64 1e-6;
CONT63 = INVE (C63);
CONT64 = INVE (C64);
```
Pour terminer, on peut modéliser la structure porteuse de la tribune en créant le volume total rassemblant les 4 volumes créés, puis translater ce volume 21 fois (correspondant au nombre d'arches porteuses constituant la tribune. Pour ce faire, une boucle doit être créée afin de translater la structure par un certain vecteur (espacement entre les arches porteuses) et le nombre de fois nécessaire.

```
*********
*Etape 3 : On trace le volume**********
. . . . <del>.</del> . . . . .
Vtot = Vol1 ET Vol2 ET Vol3 ET Vol4;
*TRACER (Vtot) QUAL;
*********
*Etape 4 : On duplique le volume crée pour modéliser l'entiereté de la tribune est***********
***********
VEC1 = (0.5.50 0.);a = 21;Vtotot=vtot;
REPETER BLOTO a ;
 Vtot=Vtot PLUS VEC1;
  Vtotot = vtotot ET Vtot;
fin bloto:
ELIM Vtotot 1e-6;
TRACER Vtotot;
```
#### Modélisation de la tribune :

<span id="page-8-0"></span>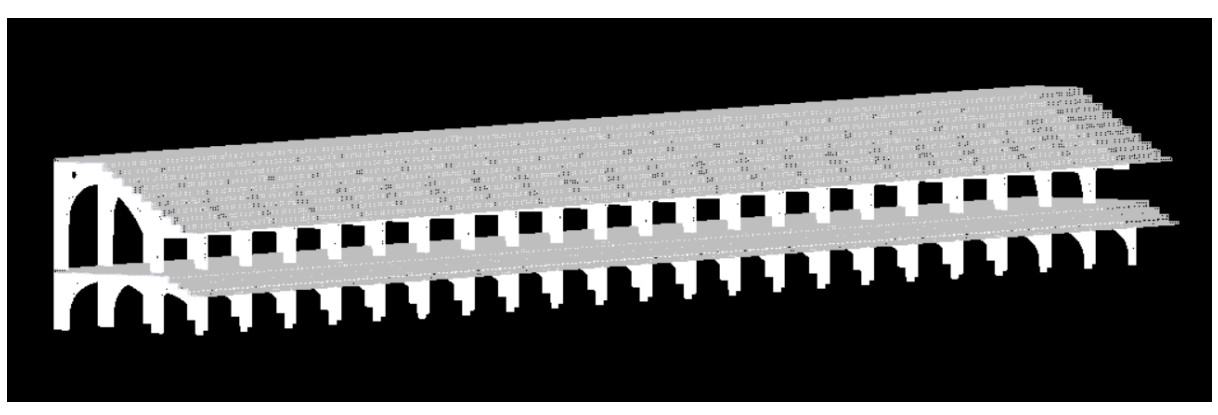

*Vue de biais de la tribune*

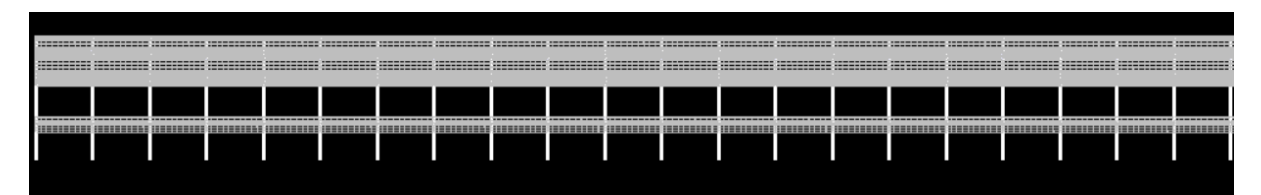

*Vue de face de la tribune*

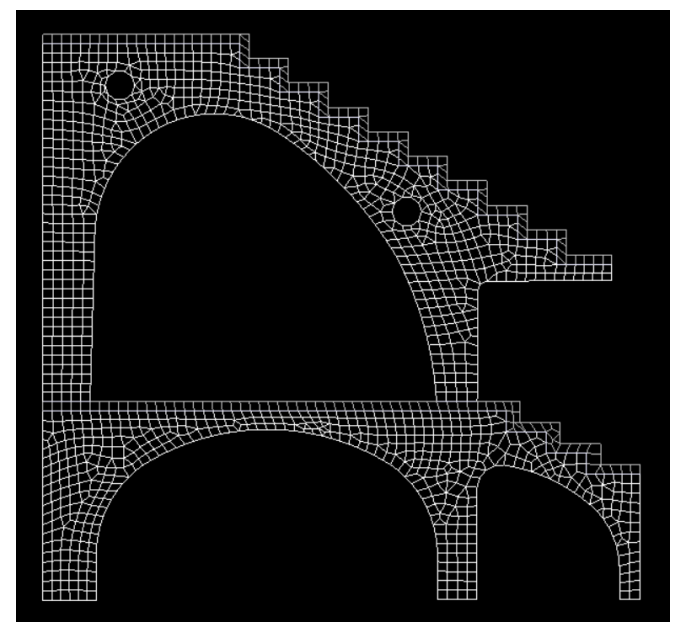

*Coupe transversale de la tribune*

### B) Code permettant le calcul des contraintes, déplacements et modes propres

<span id="page-10-0"></span>Le code permettant d'obtenir les diagrammes de contraintes - déformations est très semblable, pour sa première partie, au code pour obtenir un modèle 3D réaliste. C'est pour cela que, ci-après, il sera détaillé l'utilisation particulière des éléments coques, puis toute la partie des calculs mécaniques avec ces éléments coques.

La première étape est la création de notre volume, pour se faire une copie des surfaces précédentes est effectuée grâce à la fonctionnalité "PLUS" et selon un vecteur directeur ici "Vec6" ( voir capture code ci-après).

La fonctionnalité "ELIM" permet à Castem de lier les surfaces entre elles. Celui-ci quand il lit les données tracent une infinité de points pour une surface, si un même point est présent sur les 2 surfaces il va les dissocier. Or l'objectif est de lier les surfaces entre elles. En utilisant l'opérateur "ELIM" tous les points existants entre 2 surfaces vont se lier et être lus comme un seul et unique point selon un pas donné.

```
DBASE=DO ET D8 ET D14:
VEC6 = (0. V. 0.);SURF11 DBASE1= SURF1 DBASE PLUS VEC6;
SURF13= SURF3 PLUS VEC6 ;
ELIM SURF11 1e-6;
Stot = SURF1 ET SURF2 ET SURF3 ET SURF4 ET SURF11 ET SURF13;
ELIM Stot le-2;
```
Pour modéliser notre surface totale "Stot" nous allons utiliser 2 opérateurs "MODE" et "MATE".

Pour le mode nous devons lui indiquer la surface sur laquelle s'applique les caractéristiques mécaniques que nous lui imposons, ici "mécanique élastique" et comment cela va être modélisé, ici avec l'éléments "COQ3 COQ4".

L'utilisation de "COQ3 COQ4", permet de modéliser l'élément par sa fibre moyenne. Cela à un avantage pour résoudre de manière calculatoire les problèmes donnés.

Le second opérateur "MATE" va permettre de donner à un modèle des caractéristiques de matériaux. Sur notre modèle 1 "MOD1" c'est à dire la modélisation de notre surface 1 "SURF1" on va lui appliquer les caractéristiques du béton donc le module d'Young ( 'YOUN' YG1), le coefficients de poisson ( 'NU' NU1), la masse volumique du béton ('RHO' RHO1) et l'épaisseur de notre surface ('EPAI' EP01).

> MOD1 = MODE SURF1 MECANIQUE ELASTIQUE COQ3 COQ4; MAT1 = MATE MOD1 'YOUN' YG1 'NU' NU1 'RHO' RHO1 'EPAI' EP01;

Une fois notre modèle de résolution et de caractéristiques créé, nous appliquons des conditions limites à celui-ci. Nous identifions les droites qui doivent rester rigides et qui ne se soumettent pas aux efforts des modèles grâce à l'opérateur "BLOQ" , nous rassemblons les droites dans des sous-famille DBASE et DBASE1. Nous leur indiquons dans quel champs vectoriel elles sont bloquées (UX, UY, UZ) ou bien dans les 3 directions avec le raccourci "DEPL" (voir ligne de code ci-après comme exemple).

> $k - k$ \* \*Conditions limites sur surface 1  $\mathbf{x}$   $\mathbf{x}$ CL1 = BLOQ (DBASE ET DBASE1) DEPL;

Pour appliquer les charges dues au poids propre de la tribune, cela nécessite la création d'un champ de points sur l'ensemble du maillage. Ainsi, nous avons créé un champ sur lequel on appliquera l'accélération de pesanteur 9.81 m.s<sup>-2</sup>. De là, on multiplie ce champ par la masse de notre structure pour appliquer le poids propre.

De plus, les tribunes vont être soumises aux charges d'exploitations. Afin de les prendre en compte dans le calcul, 2 forces sont créées "PRESS2" et "PRESS4" dans lesquelles on retrouve notre charge d'exploitation : 500 DaN/m² facteur de l'épaisseur. Ensuite on leur applique une direction (-1) multipliée par la force "PRESS". Pour finir, la troisième ligne permet à Cast3M de lire et d'appliquer les pressions. Celles-ci sont des pressions "PRESS" et sont appliquées sur les fibres moyennes 'COQU' des modèles 2 et 4 qui correspondent à nos 2 dalles.

```
\mathbf{x} = \mathbf{x}* *Charges : poids propre
k - kMASS1 = MASS MOTOT MATOT;
CHG = MANU CHPO STOT UZ -9.81;
FG1 = MASS1 * CHG;* *Charges : exploitation
\dot{\mathbf{x}} = \dot{\mathbf{x}}PRESS2 = 5E3*EPO2;FLX2 = (-1*PRESS2*EP02);
PRESS4 = 5E3*EP04;FLX4 = (-1*PRESS4*EP04):F2 = PRES 'COOU' MOD2 FLX2 'NORM';F4 = PRES 'COQU' MOD4 FLX4 'NORM';
```
Ensuite on définit la rigidité de notre modèle avec les matériaux. On applique les conditions limites pour rendre rigide le modèle de calcul.

```
® ∗
*Rigidité
 \mathbf{R}^{\prime}RIGtot = RIGI MOTOT MATOT;
RITOT = RIGtot ET CL1;
```
A la suite, nous résolvons nos problèmes à savoir connaître les déformées et les contraintes sur notre structure.

Cast3M résout le déplacement grâce à l'opérateur "RESOUD", la déformée à l'aide de l'opérateur "DEFO". Pour terminer l'opérateur SIGMA calcule un champ de contraintes à partir d'un champ de déplacements. Il permet d'obtenir, dans le repère local de la coque où il est appliqué, les sollicitations suivantes : • N11, N12, N22 ; • V1 , V2 ; • M11, M12, M22 ;

Pour analyser les contraintes dans la structure, nous utilisons aussi le critère de Vonmises : il permet d'obtenir une composition des contraintes de base.

> \*Tracé des déformés arl=aret stot; DEP1 = RESOUD RITOT FG1; DEFtot = DEFO Stot DEP1; SIGtot = SIGMA MOTOT MATOT DEP1; ttranar las déformer avec les couleurs

Pour observer les déplacements sur notre cont2 ( qui permet la modélisation de la première dalle), on fait apparaître un graphe de cette ligne. Pour ouvrir la fenêtre de ce graphe on utilise l'opérateur "DESS".

```
*Déplacement d'une ligne
EVUYCONT2 = EVOL ROUG CHPO DEP1 UZ CONT2;
DESS EVUYCONT2;
```
En dernier lieu, nous avons voulu traiter le phénomène vibratoire présent dans un stade et les conséquences que cela a sur la tribune. En effet, ce phénomène vibratoire peut être dû aux chants et au brouhaha des supporters, mais également au fait de taper des mains ou des pieds directement sur la tribune. Pour cette résolution, nous avons utilisé l'opérateur "VIBRATION", ensuite donné un intervalle de fréquence entre 0.1 et 25 Hz, le nombre de fréquences que calcule Cast3M, ici "3" et les objets sur lequel Cast3M les applique .

Enfin pour avoir des résultats nous pouvons soit les avoirs sous formes de listes ou bien les tracer.

```
§×.
*Phénomène vibratoire
\starSOL1 = VIBRATION 'INTERVALLE' 0.1 25 'BASSE' 3 RITOT MASS1;
list soll motot;
LIST soll motot;
LIST soll.modes;
LIST soll.modes.1;
LIST soll.modes.2;
LIST soll.modes.3;
DEF1 = DEFO soll.modes. 1 .deformee_modale stot;
DEF2 = DEFO soll.modes.2 .deformee_modale stot;
DEF3 = DEFO soll.modes.3 .deformee_modale stot;
TRACER DEF1;
TRACER DEF2;
TRACER DEF3;
```
## <span id="page-14-0"></span>Analyse des résultats obtenus sur à l'étude de la structure aux éléments finis

## <span id="page-14-1"></span>I. Répartition des contraintes dans la structure et étude de sa déformée

Comme présenté dans une première partie, nous avons fait le choix de présenter d'une part les répartitions des contraintes dans notre structure, puis sa déformée suivant l'axe vertical.

Il sera donc étudié dans un premier temps la répartitions des contraintes de Vonmises :

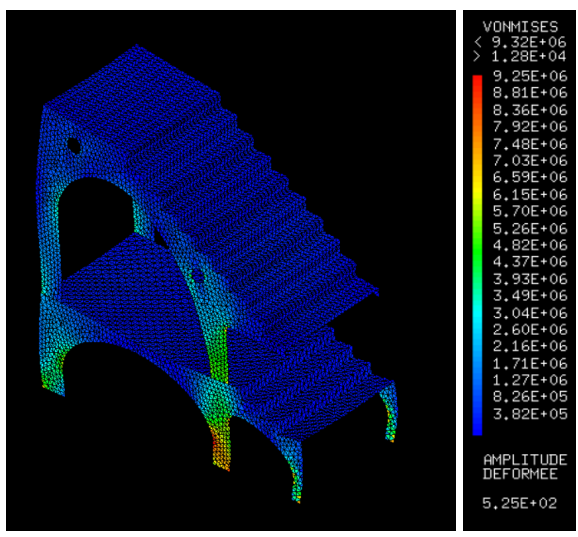

*Répartition des contraintes de Von Mises*

Dans un premier temps, il est nécessaire de se rappeler la signification des contraintes de Von Mises. Les contraintes de Von Mises correspondent en réalité à un critère que doit respecter le matériau lorsqu'on lui applique une certaine contrainte :

Le solide reste dans le domaine élastique tant que la contrainte tangentielle octaédrique est inférieure à une valeur déterminée par l'essai de traction.

C'est cette contrainte tangentielle octaédrique que calcule en réalité Cast3M qui peut se modéliser et s'écrire de la façon suivante. Elle représente une combinaison linéaire des 3 contraintes dans les axes (Ux, Uy et Uz).

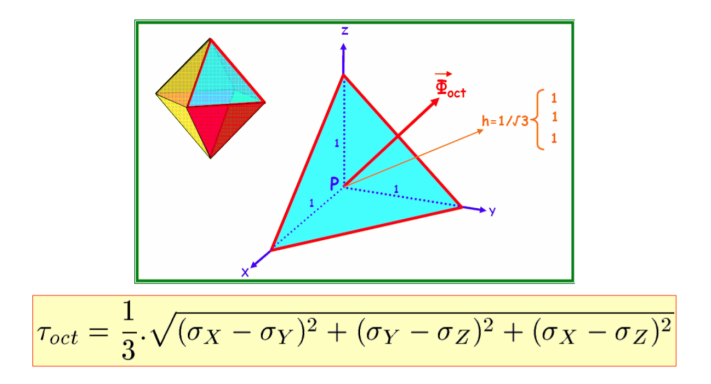

Dans notre cas, on remarque bien que les contraintes maximales dans le matériau se localisent au niveau des poteaux, et notamment au niveau des poteaux du rez-de-chaussée. La descente de charge (poids propre et charges d'exploitation) induit une contrainte maximale dans ce poteaux, et plus précisément au niveau du poteau du milieu avec une contrainte de 9.25 MPa. Cela est dû au fait que c'est le poteau du milieu qui reprend le plus de charges.

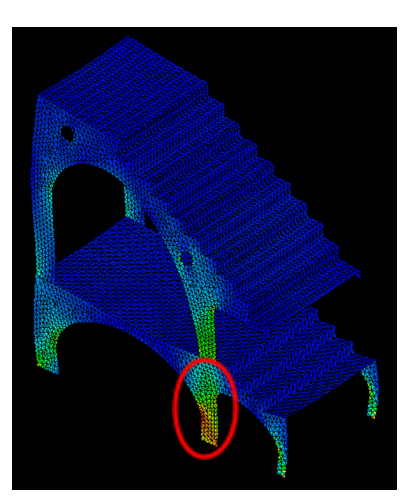

Etudions à présent les déformées et déformations de notre tribune :

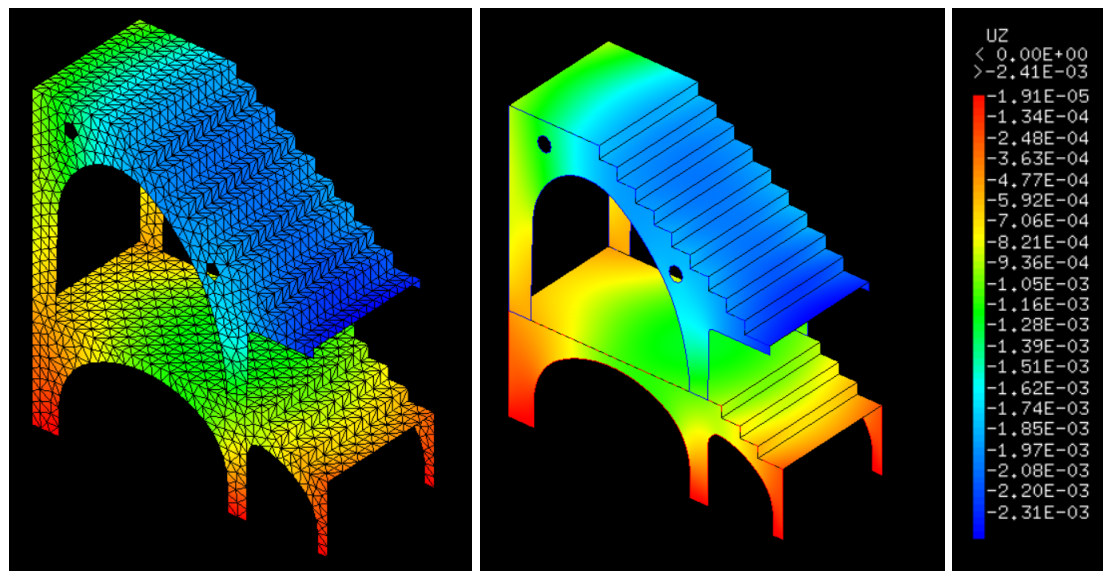

*Traçage des déformations de la tribune*

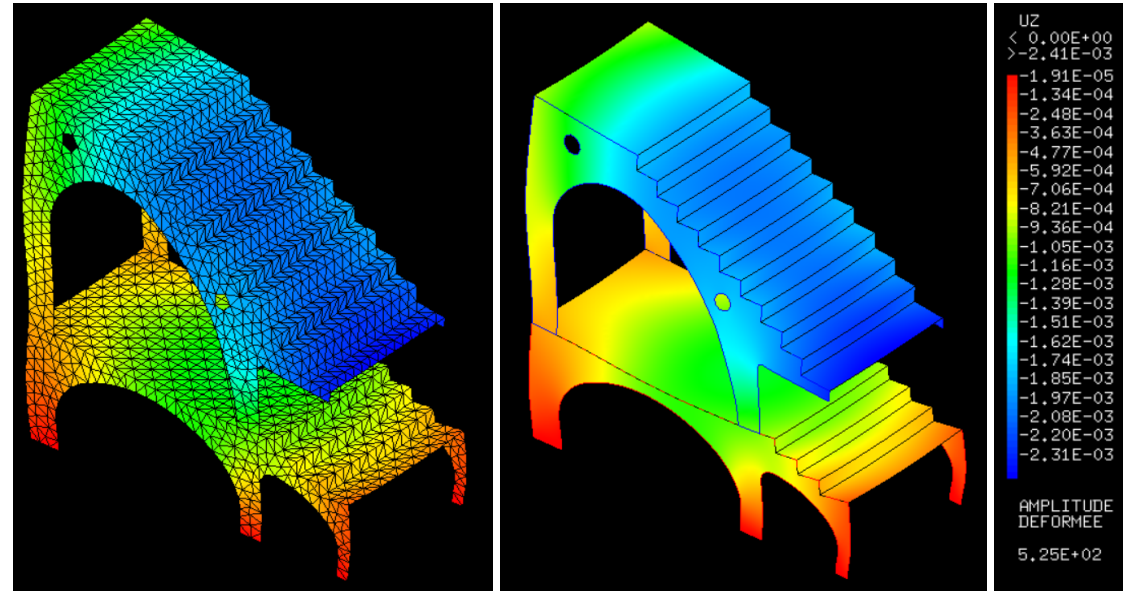

*Traçage des déformations de la tribune avec l'amplitude représentée*

Le traçage des déformées de la tribune permet d'observer les parties de la structure les plus déformées dues aux diverses sollicitations mentionnées plus haut.

On peut ainsi observer que les déformées les plus importantes se situent au niveau du porte à faux du deuxième étage de la tribune, et qu'elles sont de l'ordre du millimètre (2.31 mm). Les déformées deviennent importantes également au niveau de la dalle du R+1 qui fléchit sous la charge d'exploitation et du poids propre, ainsi que la dalle R+2 et du poteau porteur le plus à gauche au niveau du R+2. Mis à part ces déformations importantes de l'ordre du millimètre, le reste de la structure se déforme peu (moins d'un millimètre, voire moins d'un dixième de millimètre).

Les déformations affichées avec l'amplitude permettent de voir les déformations exagérées pour visualiser les déformations de la structure. On peut alors voir que le poteau soutenant le deuxième étage de la tribune se déforme beaucoup, du fait de son élancement important. Les poteaux du rez-de chaussée et les portes à faux se déforment également de manière importante.

On peut désormais étudier la déformation d'une droite : ici la déformation de la dalle du plancher R+1.

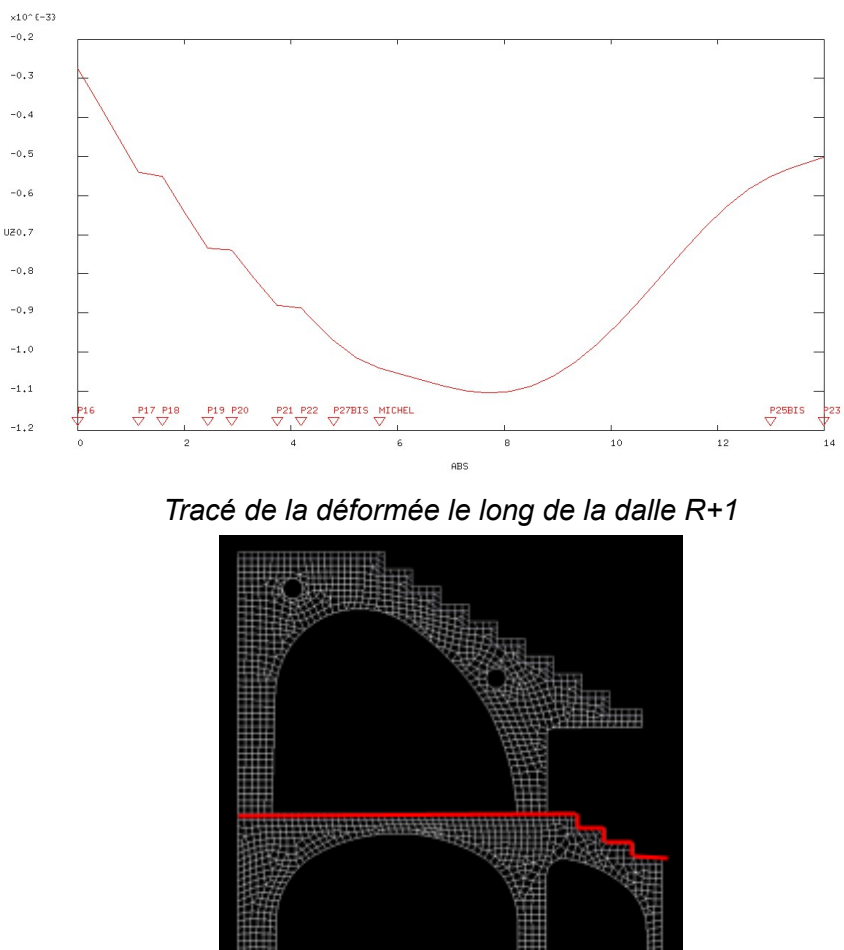

*Mise en évidence de la droite étudiée*

Nous pouvons remarquer d'une part que le graphique de la déformation en fonction de la longueur de la droite respecte les valeurs de déformées des traçages étudiés précédemment. De plus, le graphique suit la logique de la géométrie étudiée avec tout d'abord une partie correspondant aux gradins (en rouge ci-dessous) puis une partie correspondant à la déformation de la dalle du R+1 (en orange ci-après). Les trois rangées de gradins sont également représentées (entourés en vert).

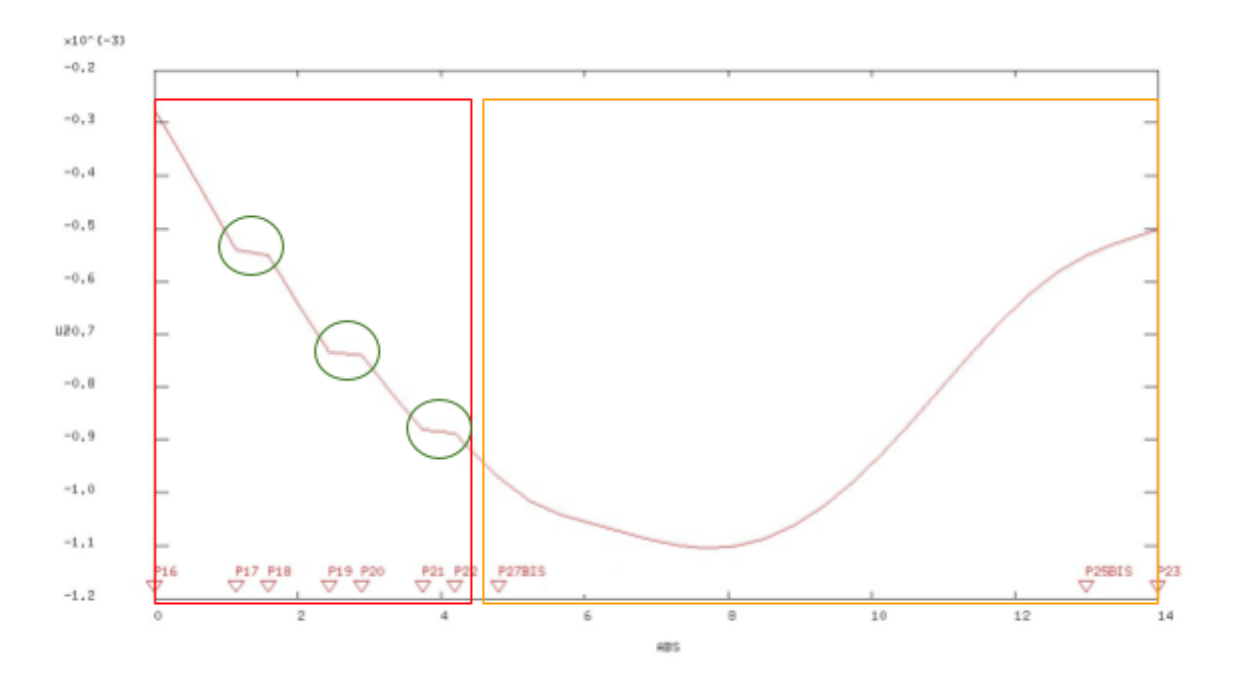

Ce diagramme nous permet de voir le long de la surface les déformations pour chaque élément (gradin, dalle), et nous permet de conclure que la déformation la plus importante se situe au niveau du milieu de la dalle (1.1mm) alors que les gradins sont moins déformés (de 0.5 à 0.9 mm de déformation).

### <span id="page-18-0"></span>II. Dynamique de cette structure

Dans un premier temps, nous avons calculé les fréquences propres de la structure entre autres valeurs. On obtient alors les 3 fréquences propres suivantes :

## <span id="page-18-1"></span>FRÉQUENCES PROPRES

En utilisant l'opérateur "VIBRATION" nous avons pu obtenir des informations pour chacun des 3 modes propres que nous avons demandé à l'algorithme de calculer. Ces résultats vous sont présentés ci-après :

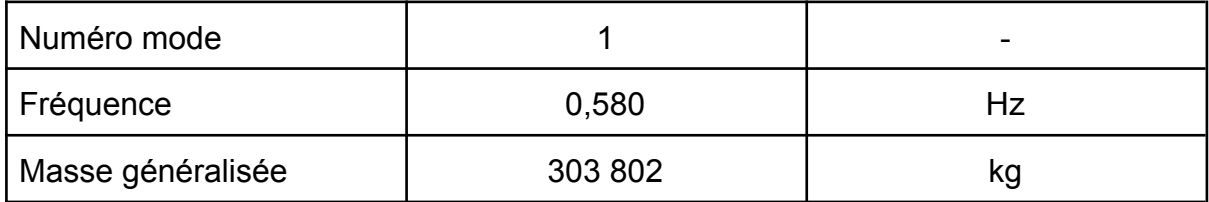

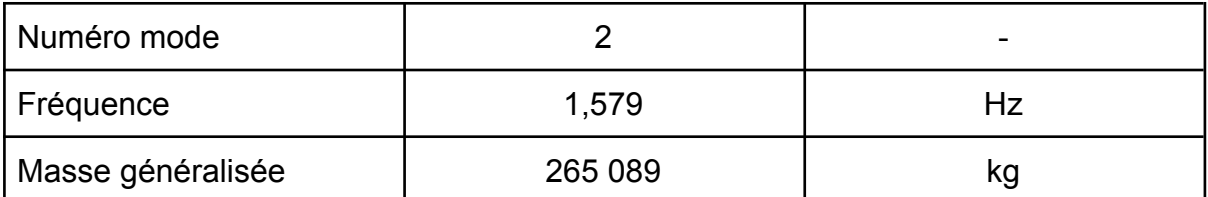

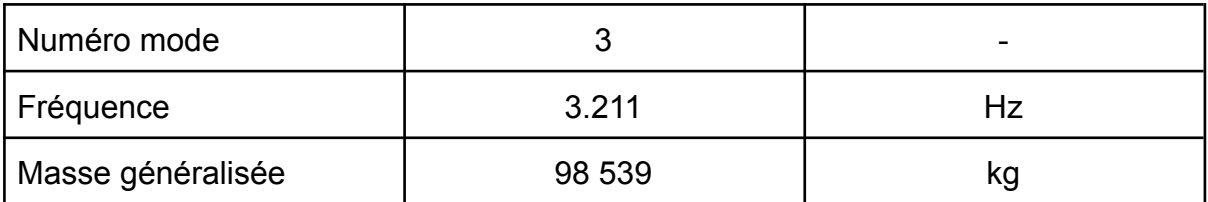

## <span id="page-19-0"></span>MODE<sub>1</sub>

Pour le premier mode de déformation obtenue avec la fréquence propre f1, à la main on obtiendrait le mode de déformation suivant :

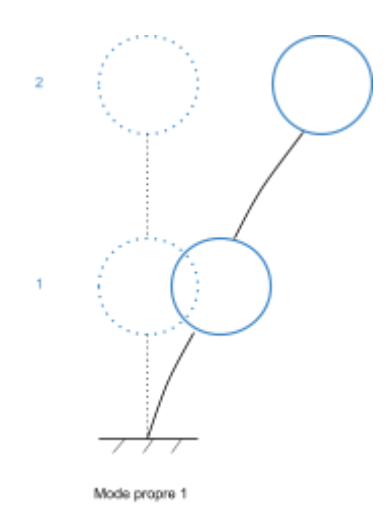

On remarque donc dans ce cas-ci que les déplacements engendrés par ce mode de déplacement correspondent à ce à quoi l'on aurait pu s'attendre.

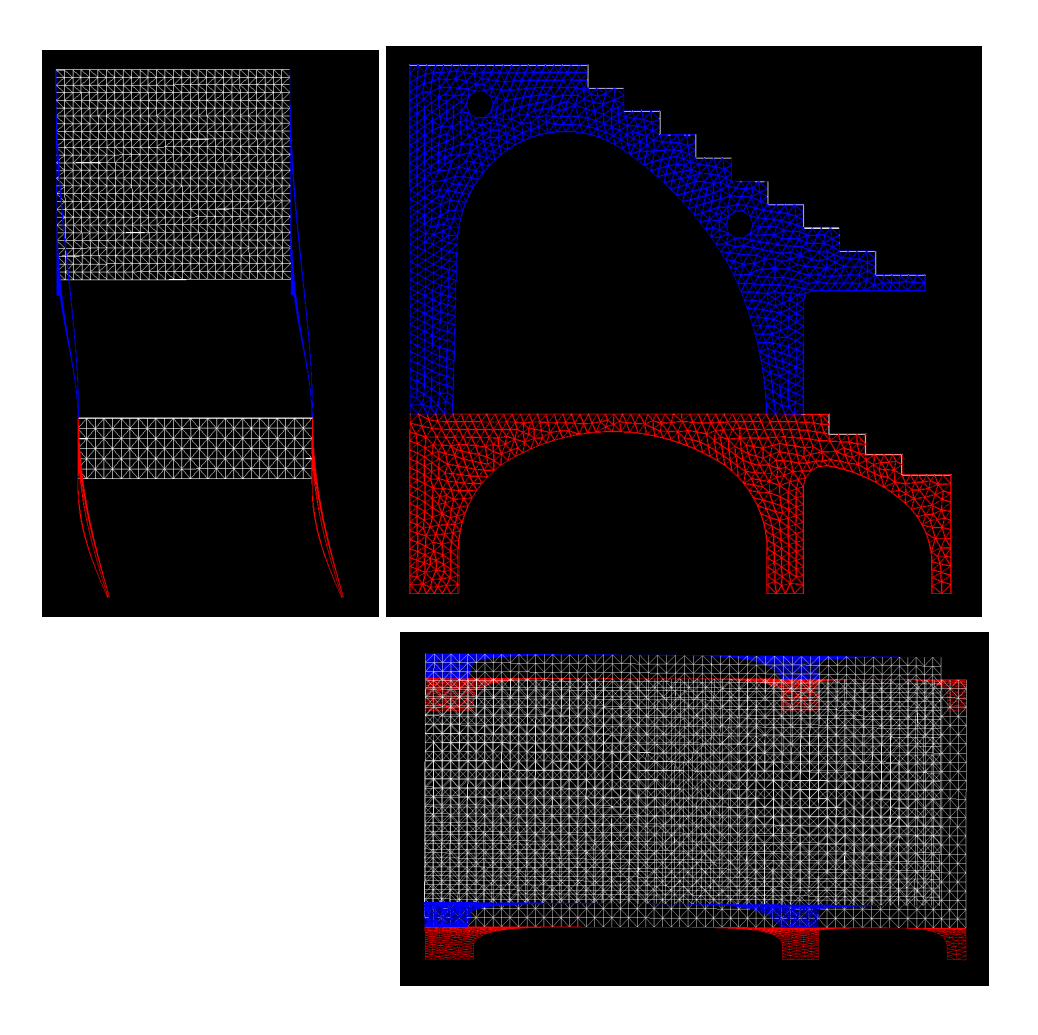

On peut ici constater que les deux planchers se déplacent dans la même direction avec des amplitudes différentes. On note également que les planchers ne semblent pas se déformer, ce qui implique que les arches se déforment différemment de part et d'autre de l'arche pour conserver une structure de plancher rigide.

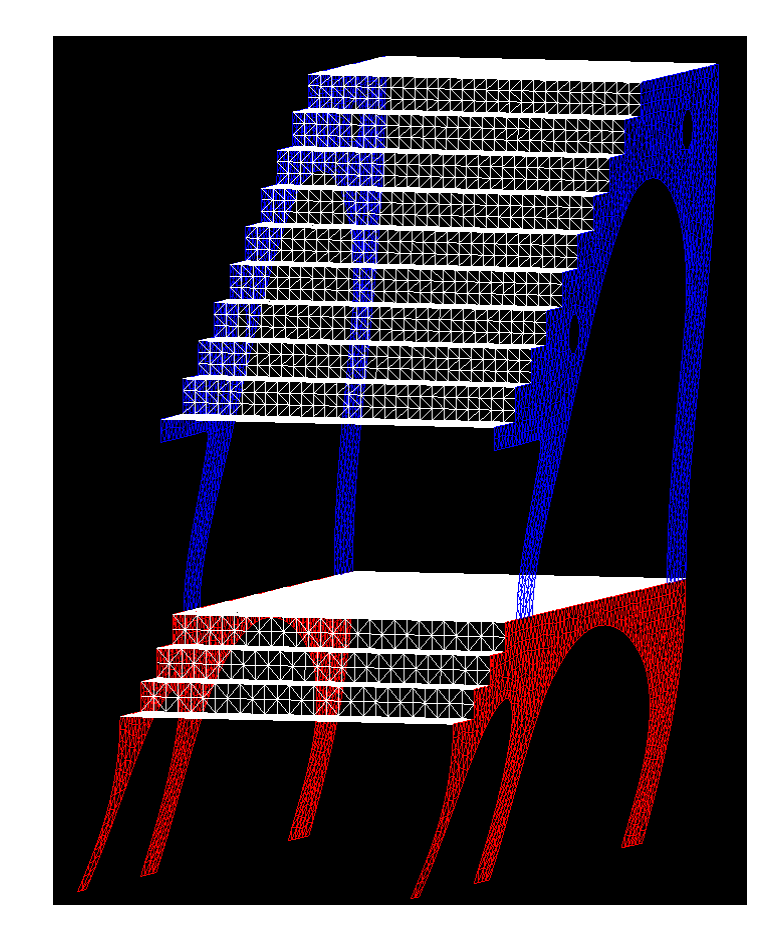

## <span id="page-21-0"></span>MODE 2

Le second mode de déformation sera obtenu avec la fréquence f2 déterminée plus haut.

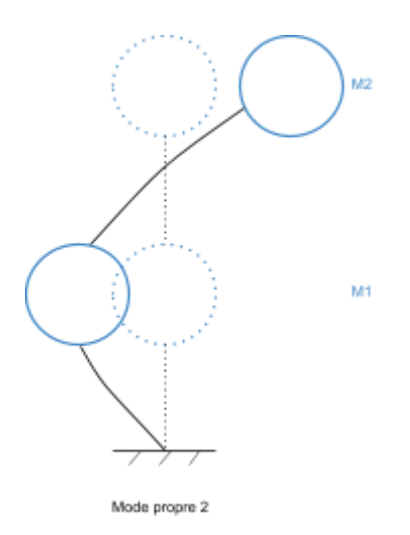

Une fois de plus, le modèle aux éléments finis correspond à ce à quoi on aurait pu s'attendre en réalisant des calculs de dynamique à la main.

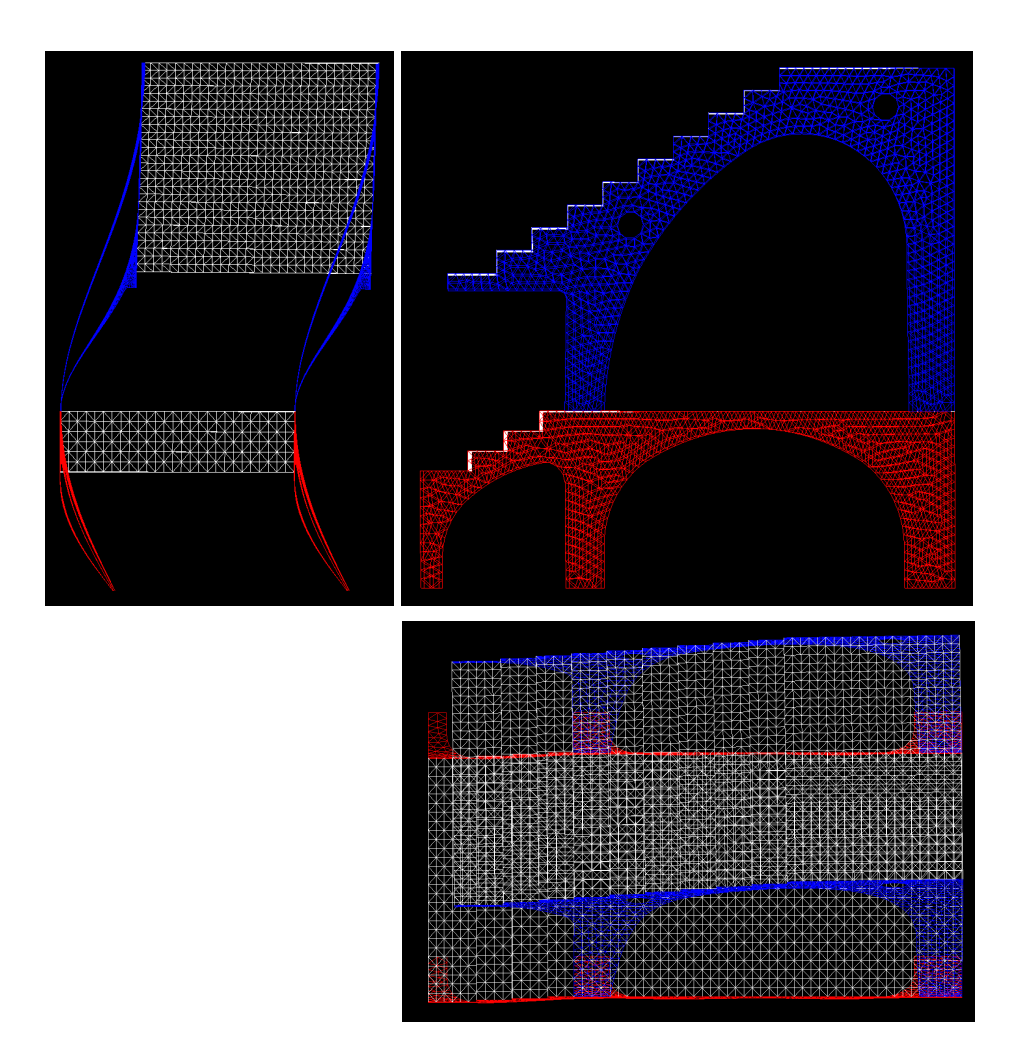

On remarque en effet ici que les planchers vont se déplacer en sens opposé l'un à l'autre, celui du dessus ayant une plus grande amplitude. On peut par ailleurs relever une légère rotation relative des planchers sur la vue de profil de la structure.

On note également un déplacement des poteaux inégal qui peut se remarquer sur la vue de face de la structure. Il est alors clair que les planchers ne vont pas beaucoup se déformer alors que les poteaux se déformeront différemment côté terrain et côté extérieur.

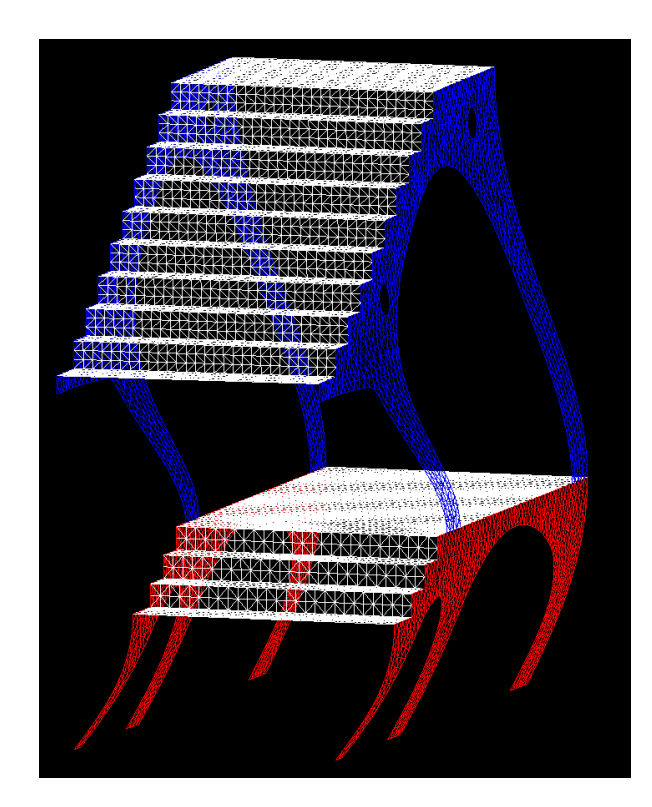

### <span id="page-23-0"></span>MODE 3

Comme nous avions choisi de modéliser à la main une structure à deux degrés de liberté, nous ne pouvions calculer que deux modes propres à la main. Le troisième mode propre déterminé aux éléments finis n'était absolument pas anticipable compte tenu de nos connaissances sur le sujet.

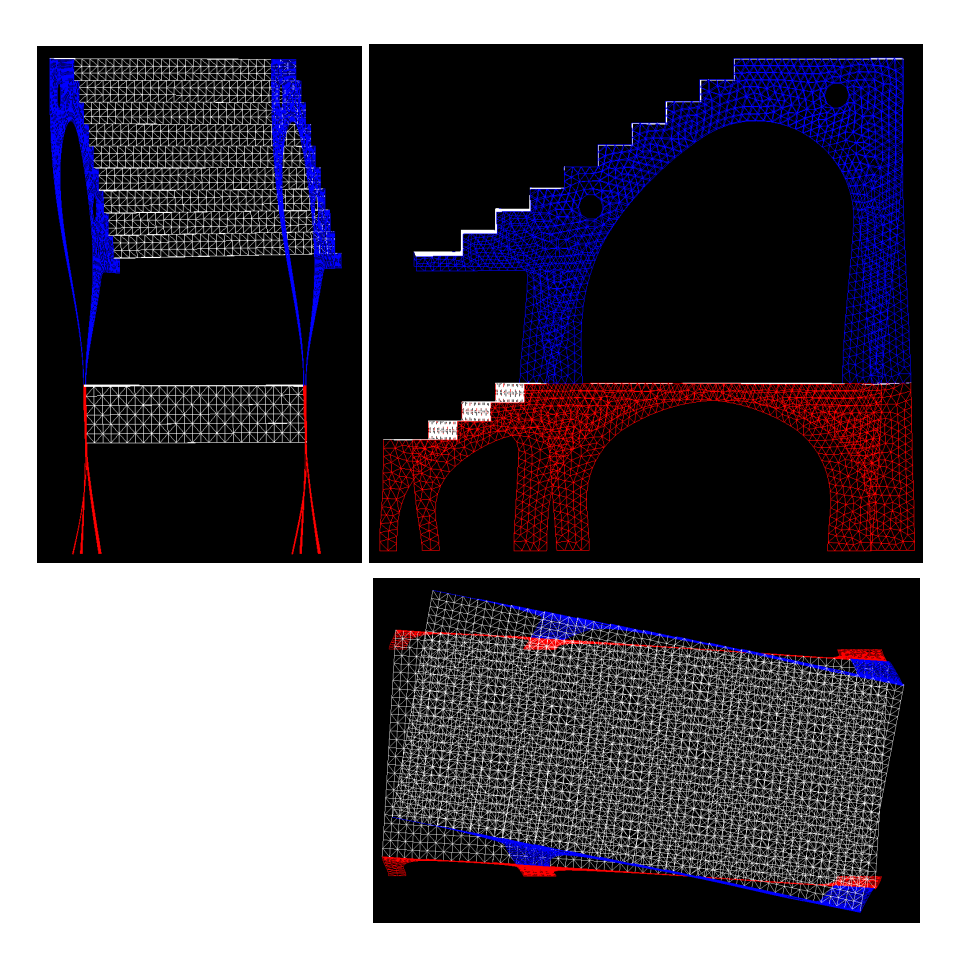

Ainsi, nous avons été étonnés de voir que la structure se déformait alors dans de multiples directions, les deux dalles effectuant un clair mouvement de rotation l'une par rapport à l'autre.

De plus, les planchers ne se déforment toujours pas et on peut clairement voir l'allure de la déformation des poteaux qui mettent en évidence les encastrements des arcs aux niveaux de dalles.

En opposition à cela, on peut noter que les arches ne sont pas ici encastrées en pied, il aurait sans doute fallu pour cela entrer une condition limite supplémentaire afin de contraindre la rotation en pied de poteau.

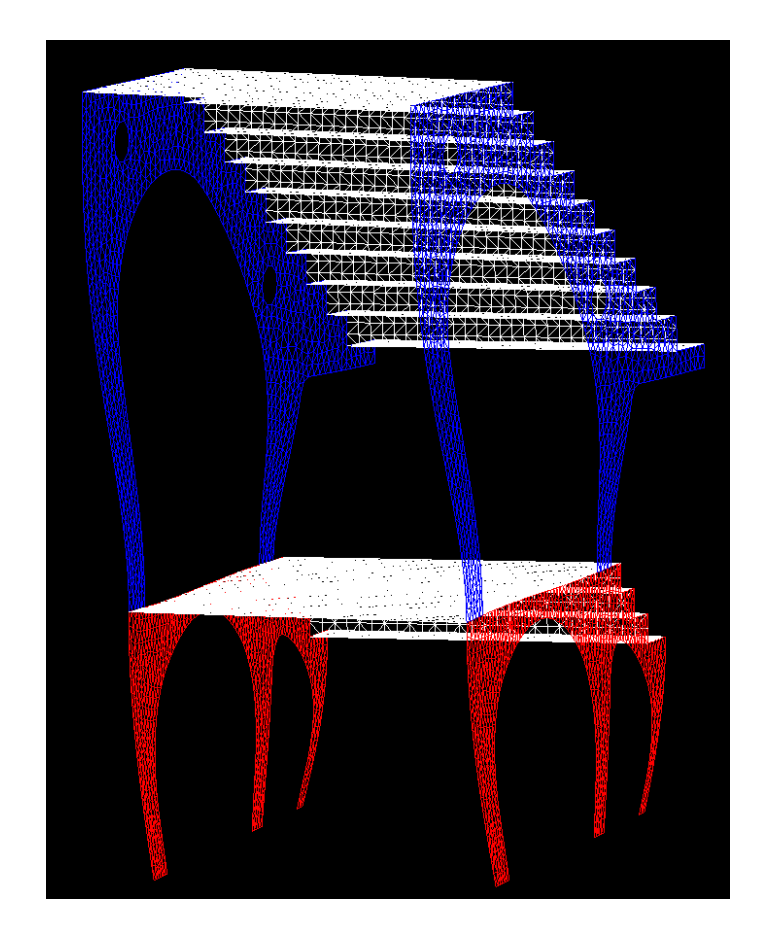

<span id="page-25-0"></span>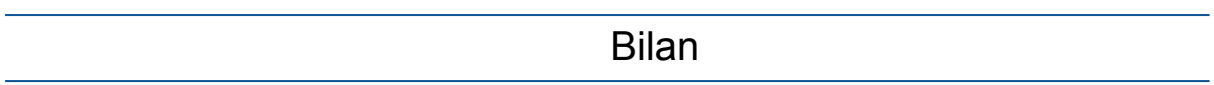

Pour conclure, commençons par reprendre la totalité des modélisations réalisées dans cette étude et ensuite nous décrirons ce qu'elles nous ont permis de comprendre.

Afin de comprendre comment la structure était organisée et de visualiser plus facilement le problème, nous avons dans un premier temps conçu un modèle 3D illustratif de la tribune du stade Jean-Dauger. Cela nous a donc permis d'avoir cette vision globale et de rendre plus visuel notre problème.

Ensuite, pour ce qui concerne la partie poids propre et charge d'exploitation, nous nous sommes appuyés sur un modèle calculatoire aux éléments coques. Cela nous a permis dans un premier temps de déterminer les zones les plus sollicitées et les plus déformées de notre structure. Une méthode de résolution aux éléments finis était nécessaire afin de connaître ces valeurs : la géométrie de la tribune rendant en effet impossible la détermination des contraintes ou des déformations à la main. Cette méthode permet par la suite de visualiser les contraintes en tout point de la structure, et ce rapidement, ce qui permet de visualiser assez vite certains paramètres constructifs comme par exemple les zones les plus ferraillées.

L'étude des déformations permet ensuite de déterminer les zones les plus à risque qui, dans le temps, se déformeront davantage. Une surveillance accrue de ces zones critiques peut permettre d'anticiper certaines pathologies de la structure comme par exemple le phénomène de fissuration et ainsi prolonger la durée de vie du bâtiment.

Nous avons alors étudié les aspects dynamiques de la structure, en commençant par reprendre notre cours de dynamique donné par M. Ducassou. En modélisant la structure comme un système à deux degrés de liberté, nous en avons déduit les modes propres du modèle et nous avons alors pu les comparer aux modes propres déterminés par le modèle aux éléments finis calculatoire qui nous a permis de déterminer les contraintes et les déplacements. Il est alors apparu évident que les modes propres calculés à la main en modélisant grossièrement la structure permettaient d'obtenir une assez bonne estimation des modes propres, bien qu'il nous aurait alors fallu déterminer la rigidité de la structure pour déterminer ces modes propres avec précision.

Nous avons pu, par le biais de ce projet, nous rendre compte de l'importance de la méthode de calculs aux éléments finis dans le monde de la construction moderne. Il est certain que nous, futurs ingénieurs, allons connaître l'essor de cette méthodologie afin de résoudre les problèmes les plus complexes comme les plus banals.